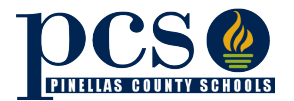

## **Student Forms Completion**

Each year, families must complete forms for each student which update student-specific information for schools. School leaders will develop and communicate school-specific distribution, submission and collection processes for their students and families.

*Paper Forms*- Will be distributed to students attending the traditional (in-person) learning option and are also available at the front office of schools.

*Electronic Forms*- Are available for families to review and fill-out on the district website [\(https://www.pcsb.org/Page/33840\)](https://www.pcsb.org/Page/33840). Each school will communicate the process for returning forms and if they can be submitted via email to a designated staff member (recommend Data Prep Clerk). If a family wants to ensure they do not have to physically return a paper form, they can utilize the Online Forms Submission process through the Student Reservation System (SRS) noted below.

## **Online Forms Submission through the Student Reservation System (SRS)**

Through the Student Reservation System (SRS), parents/guardians are able to view, electronically sign, save and print a number of required PCS forms that are completed at the beginning of each school year.

Utilizing this option automatically updates within district electronic systems (e.g. FOCUS) so parents/guardians do not have to submit paper forms or worry about data entry at the school level if submitted by email.

### *To complete forms with in SRS:*

- 1) Go to the Student Reservation Syste[m https://reservation.pcsb.org/](https://reservation.pcsb.org/)
- 2) Enter your Username and password to authenticate who you are and sign on to the SRS web site.

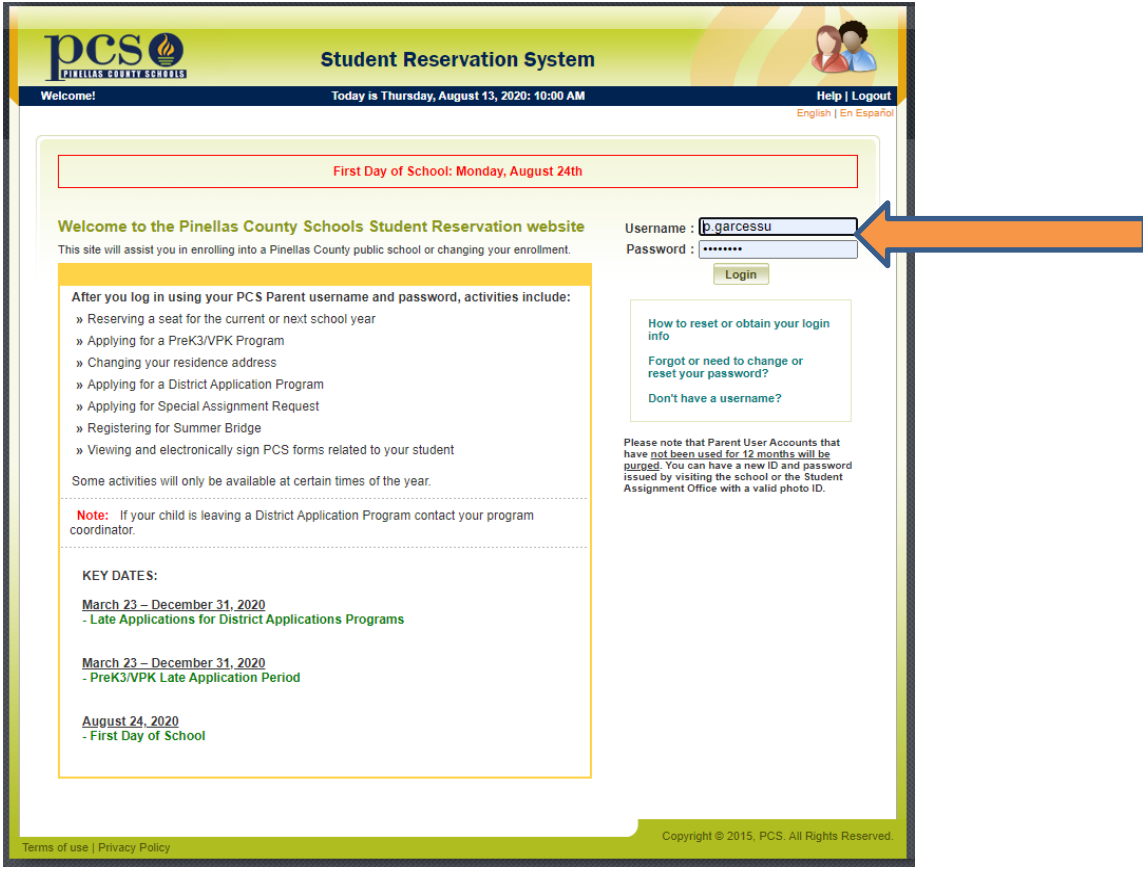

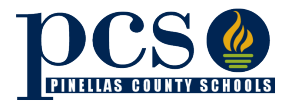

3) After signing on to the SRS system, indicate that your student is currently attending Pinellas County Schools. You will then be offered the option to complete PCS forms online.

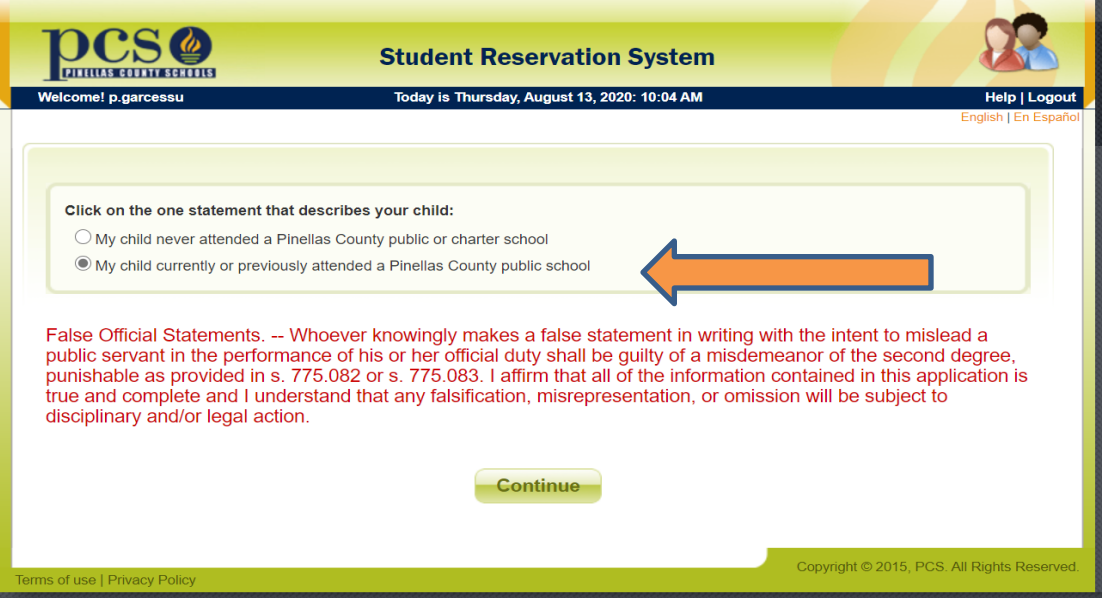

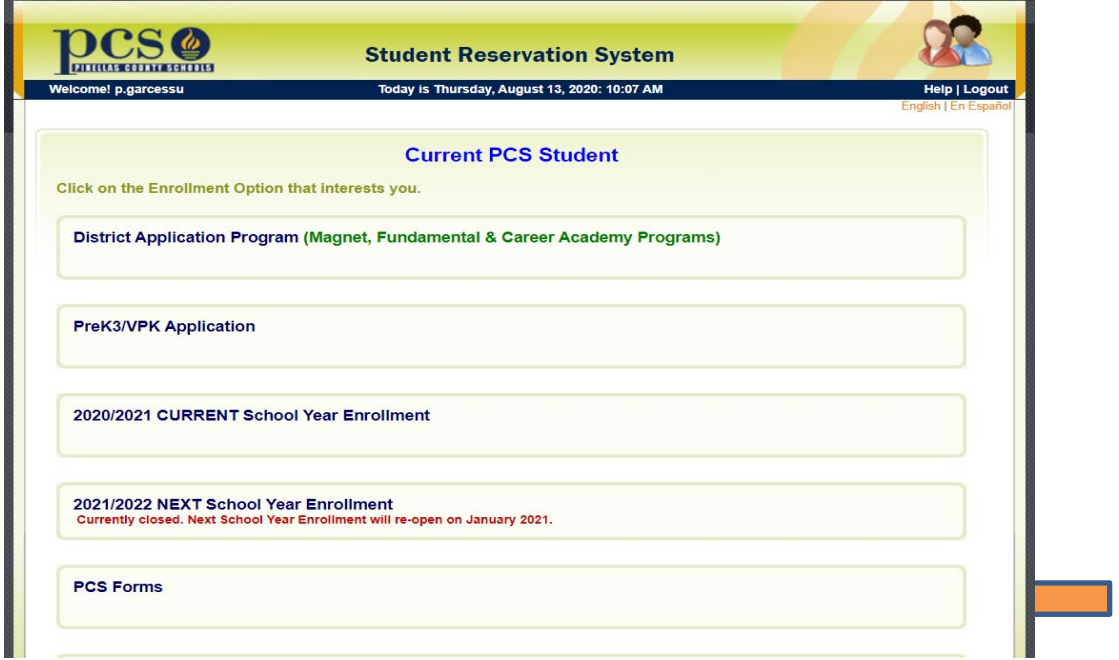

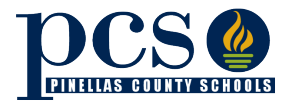

4) Click on the PCS Forms option in the Enrollment Options list (above), the option will expand and display further information about PCS Forms.

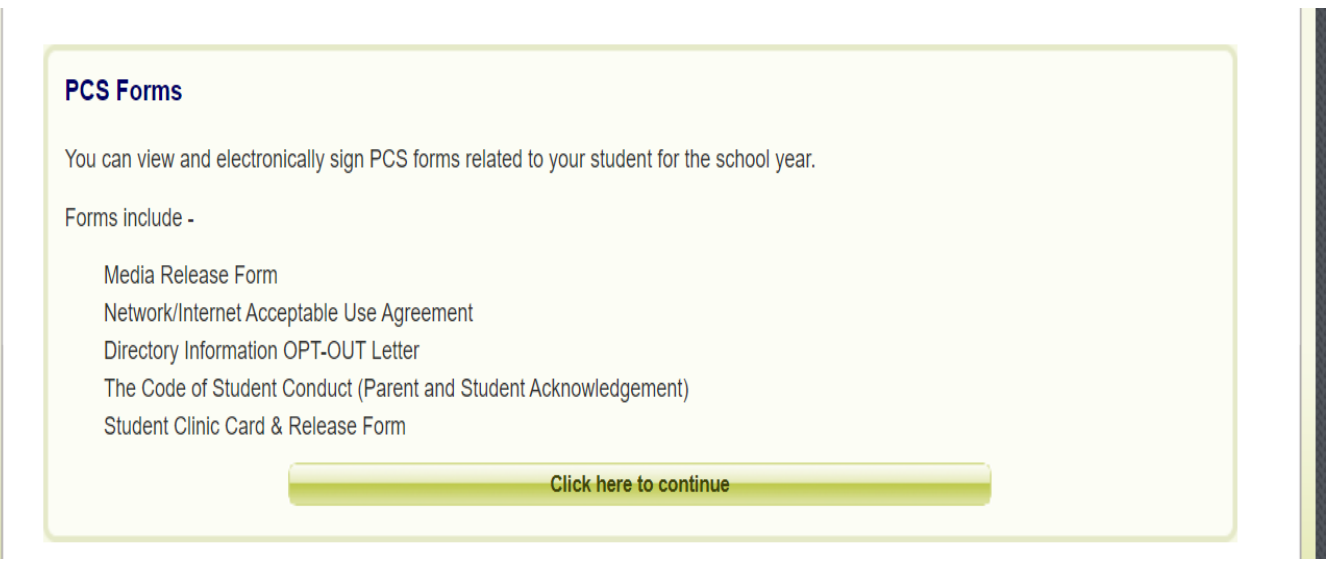

5) Click continue above and you will be prompted to identify your student and your legal name which will be used for signature purposes.

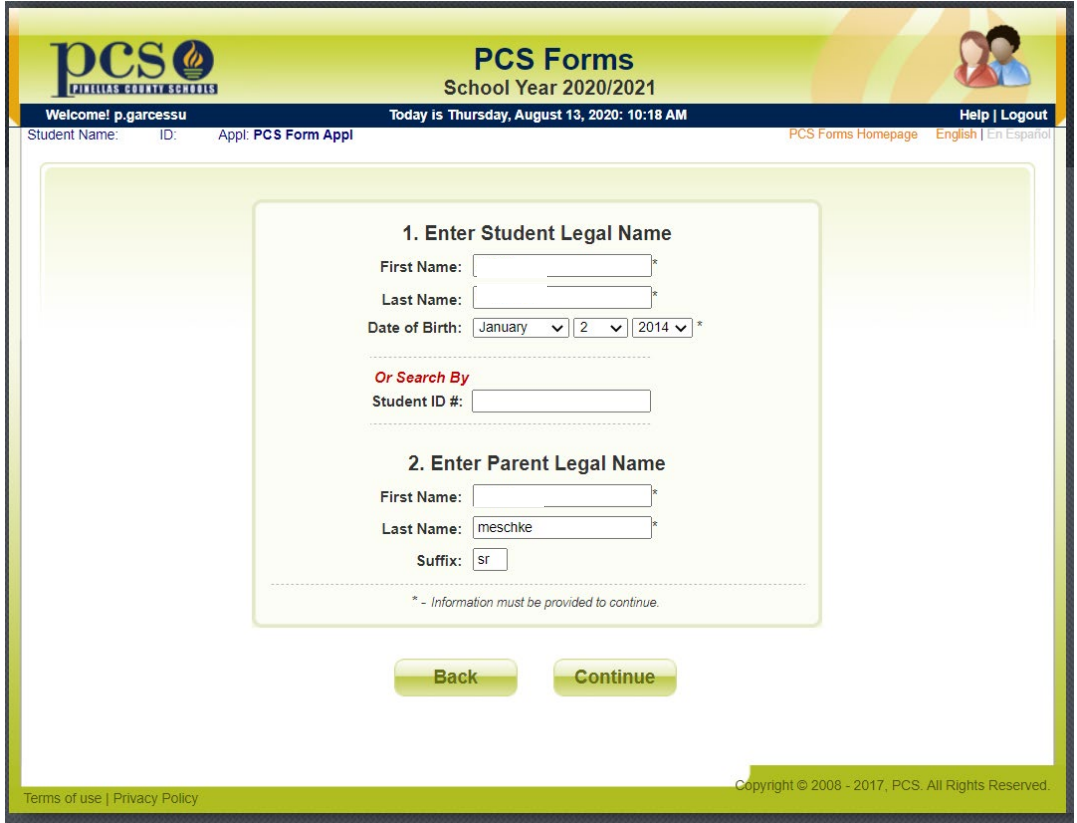

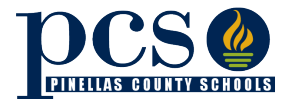

## **Back to School Family Form Completion**

# **Updated:** August 14, 2020

6) After identifying your student, a page explaining how to complete the forms and a list of forms available will be displayed.

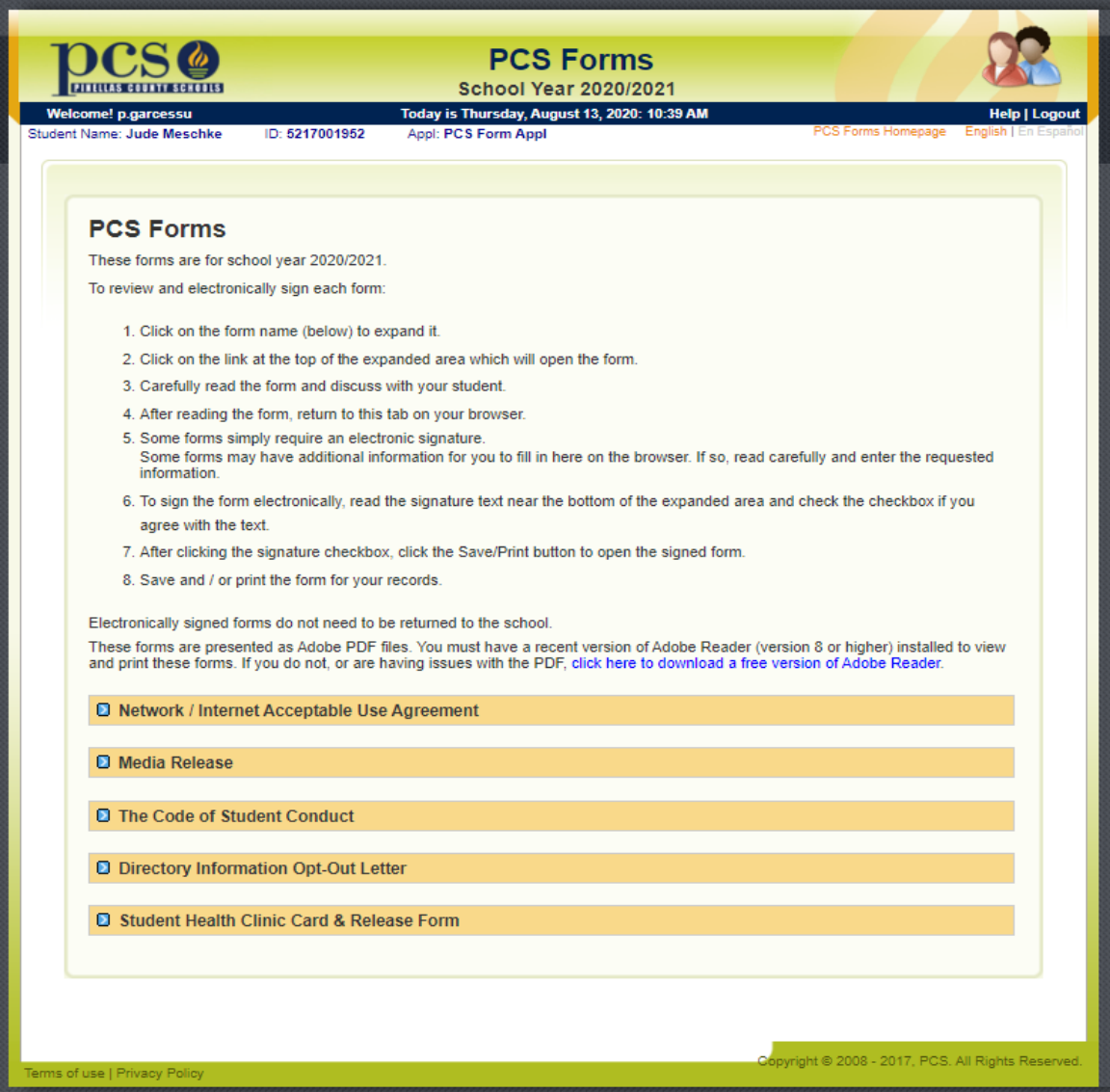

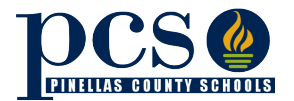

- 7) As you click on each the forms, the form box will expand displaying links to the forms and a signature box. Clicking on the form link will open the form in a PDF format with instructions explaining how to proceed.
- 8) After completing the form, you will be directed to electronically sign the form by checking the signature checkbox if you agree.

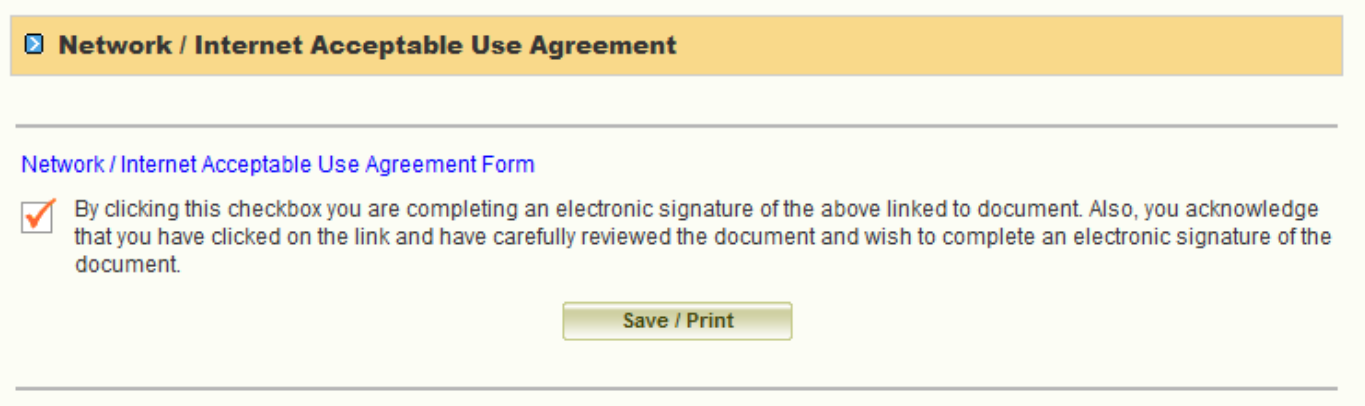

9) After electronically signing the form and clicking the Save / Print button, you will be presented with a PDF version of the form including your name and date in the signature box. This is an authenticated electronic signature via the secured PCS / SRS website. You may print the completed forms for you records. You will not need to return any of the completed forms to your child's school as they will be now become part of your child records at their school.

### **PARENT OR GUARDIAN**

As the parent or guardian of this student, I have read the Network and Internet Use Agreement. I understand that my child's access is designed for educational purposes. I recognize it is impossible for Pinellas County Schools to restrict access to all controversial or offensive materials and I will not hold them responsible for materials acquired on the network. Further, I accept full responsibility for the supervision, if any, when my child's use is not in a school setting. I have read and understand the information in this agreement and hereby give my permission for my child to use the Internet pursuant to the terms of this agreement.

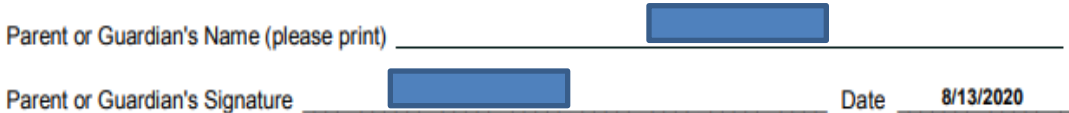

The parent/quardian has completed an electronic signature of this agreement on the PCS Student Reservation System web site. The parent/guardian also has reviewed this form with their student who agrees with the stipulations of this form. The PCS Student Reservation System is a secured web site requiring sign-on using an authenticated user-ID and password to identify the signatory.